# **Überblick**

 $H$  HP-Expert

Die Listen aus dem Bereich Mitarbeiterstatus/Dienstjahre bieten Ihnen Auswertungen nach der Zugehörigkeitsdauer zu Ihrem Unternehmen.

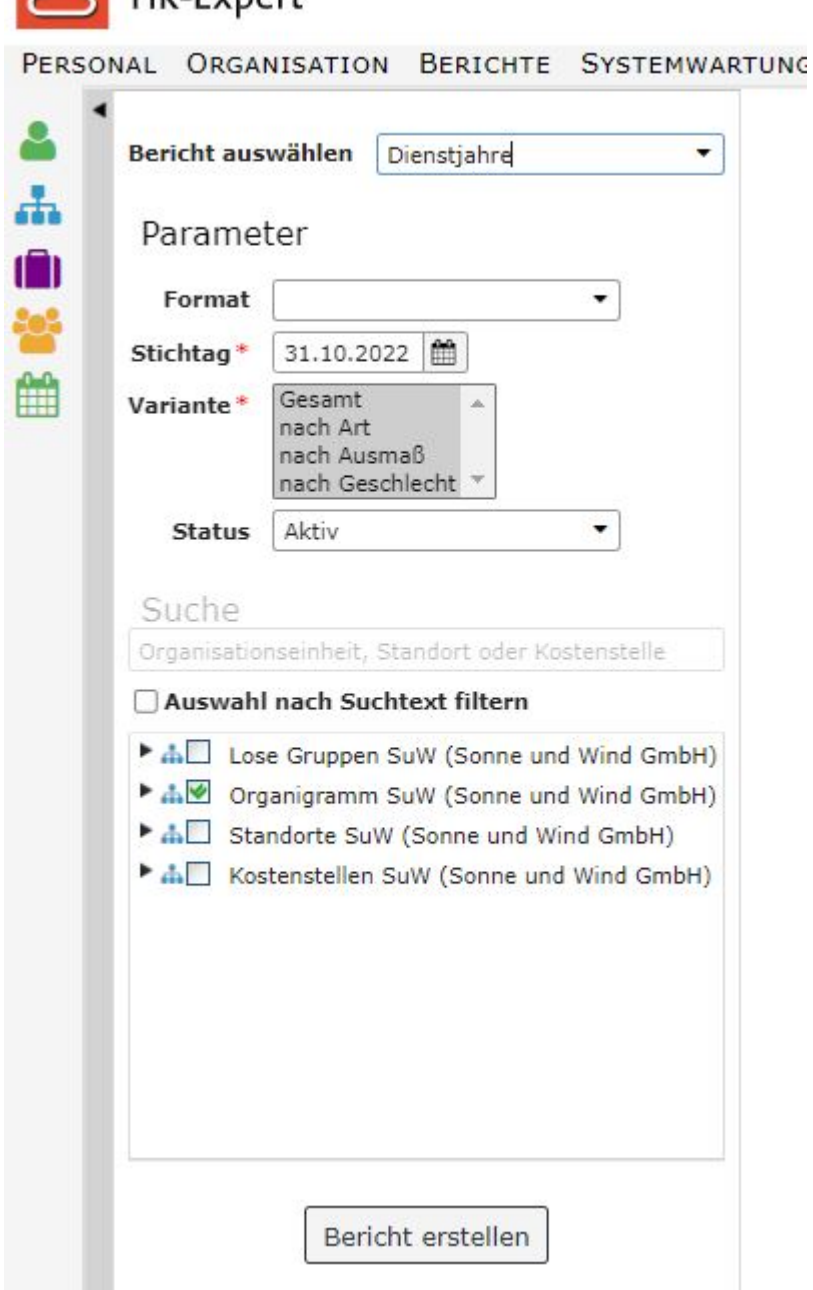

## **Parameter**

Die Parameter dieses Berichts sind

- **Format**: Bildschirmausgabe, print, PDF, xls
- **Stichtag**: Pflichtfeld, mit Kalender hinterlegt, Standardeinstellung ist das Tagesdatum
- **Variante**: Pflichtfeld, mit den Auswahlmöglichkeiten "Gesamt"; "nach Art", "nach Außmaß", "nach Geschlecht", Standardeinstellung ist eine Auswahl aller Varianten.
- Suche (Textfeld für die fakultative Eingabe von Stichwörtern wie Mitarbeiter- oder Standortennamen, standardmäßig mit "Organisationseinheit, Standort order Kostenstelle" hinterleg)
- die **obligatorische Checkbox** mit der Auswahl von Losen Gruppen und Organisationseinheiten bzw., je nach Organisationsstruktur, auch Kostenstellen und Standorten

# **Berichtsausgabe**

Je nach gewählter Variante unterscheiden sich die Berichte bzgl. der ausgewiesenen Daten.

Die Dienstzugehörigkeit ergibt sich durch die Daten (z.B. Eintrittsdatum), die unter [Personenmaske/](http://extranet.workflow.at/daisy/personalwolke-admin/HR-Expert/Personenmaske/Besch�ftigung/8617-dsy.html) [Beschäftigung/Beschäftigungszustände](http://extranet.workflow.at/daisy/personalwolke-admin/HR-Expert/Personenmaske/Besch�ftigung/8617-dsy.html)<sup>1</sup> eingegeben wurden.

Die Darstellung der Dienstzugehörigkeit in den Tabellen bzw. Diagrammen wird in 5-Jahres-Schritten durchgeführt.

#### **Variante Gesamt**

- Beschäftigungsausmaß
- Darstellung in Form eines Tortendiagramms

#### **Variante Art**

- Dienstalter
- Beschäftigungsart (Angestellte, Arbeiter)
- Darstellung in Form eines Balkendiagramms bzw. eines Tortendiagramms

Die Wartung der Daten zur Beschäftigungsart erfolgt über die [Personenmaske/Beschäftigung/](http://extranet.workflow.at/daisy/personalwolke-admin/HR-Expert/Personenmaske/Besch�ftigung/8617-dsy.html) [Beschäftigungszustände](http://extranet.workflow.at/daisy/personalwolke-admin/HR-Expert/Personenmaske/Besch�ftigung/8617-dsy.html)<sup>2</sup>.

#### **Variante Beschäftigungsausmaß**

- Dienstalter
- Beschäftigungsausmaß in 10 10%-Schritten eingeteilt
- Balkendiagramm bzw. Tortendiagramm zur grafischen Darstellung

Die Wartung der Daten Vollzei und Teilzeitaußmaß erfolgen über die Eingabe des Beschäftigungsausmaßes in der [Personenmaske/Zeiterfassung](http://extranet.workflow.at/daisy/personalwolke-admin/HR-Expert/Personenmaske/Zeiterfassung.html)<sup>3</sup>.

#### **Variante Geschlecht**

- Dienstalter
- Geschlechtszuordnung
- Darstellung in Form eines Balkendiagramms bzw. eines Tortendiagramms

Die Wartung der Daten zur Geschlechtszugehörigkeit erfolgt über die Eingabe des Geschlechts in der [Personenmaske/Stammdaten](http://extranet.workflow.at/daisy/personalwolke-admin/HR-Expert/Personenmaske/Stammdaten.html)<sup>4</sup>.

## **Beispiel**

Hier wurde nach der Beschäftigungsart gefiltert.

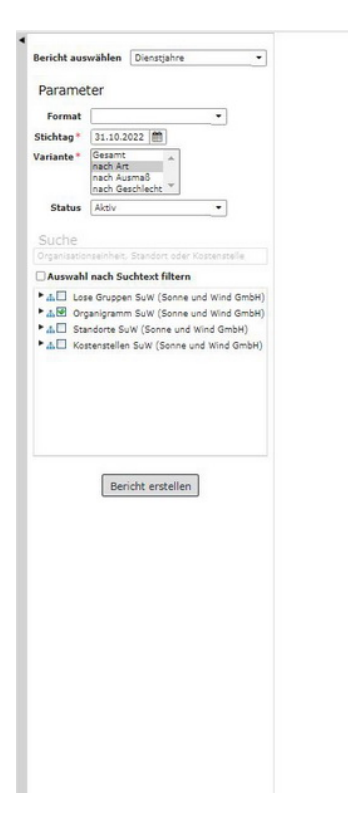

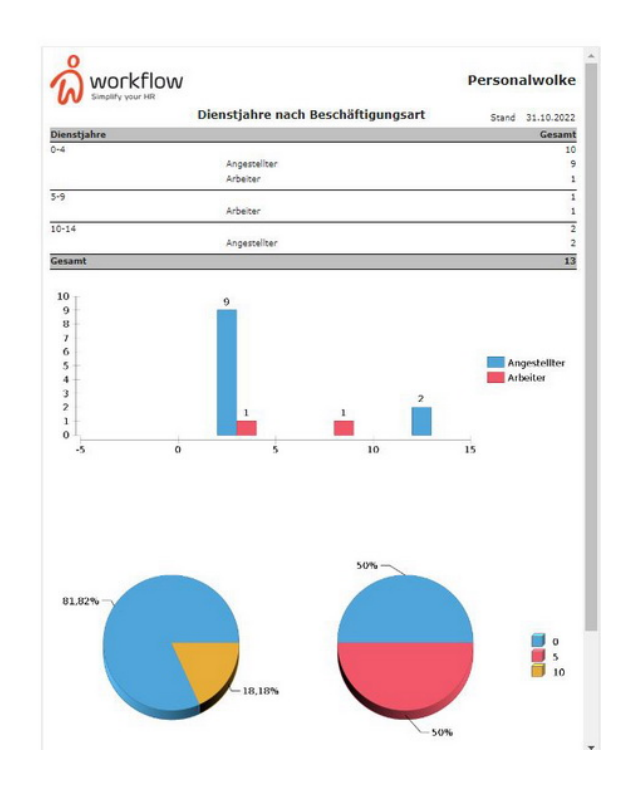

- 1. /daisy/personalwolke-admin/HR-Expert/Personenmaske/Beschäftigung/8617-dsy.html
- 2. /daisy/personalwolke-admin/HR-Expert/Personenmaske/Beschäftigung/8617-dsy.html
- 3. /daisy/personalwolke-admin/HR-Expert/Personenmaske/Zeiterfassung.html
- 4. /daisy/personalwolke-admin/HR-Expert/Personenmaske/Stammdaten.html